# PROCESSO JUDICIAL ELETRÔNICO – SISTEMA PJE PARA NADAC – JUIZADOS ESPECIAIS CÍVEIS

Competência técnica: Sistemas informatizados do PJERJ Conhecimentos relacionados: Sistema Corporativo

## Objetivo Geral

Assegurar ao usuário o uso adequado das ferramentas contidas no Sistema PIE, como foco no NADAC.

## Objetivos Específicos

Proporcionar aos usuários conhecimentos para acesso ao Programa (requisitos necessários para acesso).

Dar conhecimentos de acesso e manuseio do Painel do Usuário e suas funções. Proporcionar ao usuário os recursos necessários para o exercício de sua função junto ao Programa PJE.

## Metodologia e Recursos

(x) Aulas expositivas, (x) materiais de leitura.

## Avaliação

Verificação de aprendizagem com seleção randômica de questões na plataforma MOODLE no final do curso.

## Conteúdo Programático

- 1. Introdução
	- 1.1 Regulamentação
- 2. Implementação no TIRI
- 3. Acesso ao PJE
- 4. Painel NADAC/Distribuição
	- 4.1 Dados iniciais
	- 4.2 Assuntos
	- 4.3 Partes
		- 4 3.1 Polo ativo/passivo/outros participantes Adicionar parte
		- 4 3.1.1 Pessoa física
		- 4 3.1.2 Pessoa jurídica
		- 4 3.1.3 Cadastro de entes ou autoridades
	- 4.4 Complementação do cadastro
		- 4.4.1 Informações pessoais
		- 4.4.2 Documentos de identificação
		- 4.4.3 Endereços
		- 4.4.4. Meios de contato

4.4.5 Características pessoais

- 4.4.6 Outros nomes
- 4.5 Associar procurador/terceiro vinculado
- 4.6 Partes inseridas
- 5. Características
	- 5.1 Segredo de justica
	- 5.2 Justiça gratuita
	- 5.3 Pedido de liminar ou de antecipação de tutela
	- 5.4 Valor da causa
	- 5.5 Prioridades
- 6. Incluir petições e documentos
	- 6.1 Tipo de documento
		- 6.2 Descrição
		- 6.3 Número
		- 6.4 Sigiloso
		- 6.5 Área de edição
			- 6.5.1 Assinar sem anexos
		- 6.6 Anexos
			- 6.6.1 Assinar documento e anexos
- 7. Custas Judiciais
	- 8. Protocolar Inicial
	- 8.1 Selecione uma competência
	- 8.1.1 Resumo do processo
		- 8.1.1.1 Impressão de lista de documentos
		- 8.1.1.2 Download de documentos em PDF
		- 8.1.1.3 Dados do processo
		- 8.1.1.4 Detalhes do processo
		- 8.1.1.5 Documentos
		- 8.1.1.6 Protocolar
	- 9. Distribuição de Carta Precatória
	- 9.1 Dados iniciais
	- 9.2 Assuntos
	- 9.3 Partes
		- 9.3.1 Polo ativo/passivo/outros participantes Adicionar parte
		- 9.3.1.1 Pessoa física
		- 9.3.1.2 Pessoa jurídica
	- 9.4 Complementação do cadastro
		- 9.4.1 Informações pessoais
		- 9.4.2 Documentos de identificação
			- 9.4.3 Endereços
		- 9.4.4. Meios de contato
		- 9.4.5 Características pessoais
		- 9.4.6 Outros nomes
	- 9.5 Associar procurador/terceiro vinculado
	- 9.6 Partes inseridas
		- 9.7. Características
			- 9.7.1 Segredo de justiça
			- 9.7.2 Justiça gratuita
			- 9.7.3 Pedido de liminar ou de antecipação de tutela
			- 9.7.4 Valor da causa
- 9.7.5 Prioridades
- 9.8 Incluir petições e documentos 9.8.1 Tipo de documento
- 9.8.2 Descrição
- 9.8.3 Número
	- 9.8.4 Sigiloso
- 9.8.5 Área de edição

9.8.5.1 Assinar sem anexos

- 9.8.6 Anexos
	- 9.8.6.1 Assinar documento e anexos
- 9.9. Custas Iudiciais
- 9.10. Dados específicos da classe
- 9.11. Protocolar Inicial
	- 9.11.1 Selecione uma competência
	- 9.11.2 Resumo do processo
		- 9.11.2.1 Impressão de lista de documentos
			- 9.11.2.2 Download de documentos em PDF
			- 9.11.2.3 Dados do processo
			- 9.11.2.4 Detalhes do processo
			- 9.11.2.5 Documentos
		- 9.11.2.6 Protocolar
- 10. Distribuição por Dependência
- 10.1 Dados iniciais
- 10.2 Processo Originário
- 10.3 Assuntos
- 10.4 Partes
	- 10.4.1 Polo ativo/passivo/outros participantes Adicionar parte 10.4.1.1 Pessoa física
		- 10.4.1.2 Pessoa jurídica
	- 10.4.2 Complementação do cadastro
		- 10.4.2.1 Informações pessoais
		- 10.4.2.2 Documentos de identificação
			- 10.4.2.3 Endereços
		- 10.4.2.4. Meios de contato
		- 10.4.2.5 Características pessoais
		- 10.4.2.6 Outros nomes
	- 10.4.3 Associar procurador/terceiro vinculado
	- 10.4.4 Partes inseridas
	- 10.5 Características
		- 10.5.1 Segredo de justiça
		- 10.5.2 lustica gratuita
		- 10.5.3 Pedido de liminar ou de antecipação de tutela
		- 10.5.4 Valor da causa
	- 10.5.5 Prioridades
	- 10.6 Incluir petições e documentos
		- 10.6.1 Tipo de documento
	- 10.6.2 Descrição
	- 10.6.3 Número
		- 10.6.4 Sigiloso

10.6.5 Área de edição 10.6.5.1 Assinar sem anexos 10.6.6 Anexos 10.6.6.1 Assinar documento e anexos 10.7 Custas Judiciais 10.8 Protocolar Inicial 10.8.1 Selecione uma competência 10.8.2 Resumo do processo 10.8.2.1 Impressão de lista de documentos 10.8.2.2 Download de documentos em PDF 10.8.2.3 Dados do processo 10.8.2.4 Detalhes do processo 10.8.2.5 Documentos 10.8.2.6 Protocolar

- 11. Cadastro de Jus Postulandi / Inclusão do Termo
- 12. Impressão de Citação Postal
- 13. Impressão de Documento em Lote
- 14. Iuntada de Documento Avulsa

## Referências:

BRASIL. Portal Conselho Nacional de Justiça. Disponível em: [https://www.cnj.jus.br/.](https://www.cnj.jus.br/) Acesso em: 15/09/2021

. Portal PJE. Disponível em: [http://www.pje.jus.br/navegador/.](http://www.pje.jus.br/navegador/) Acesso em: 15/09/2021

RIO DE JANEIRO. Regimento Interno do Tribunal de Justiça do Estado do Rio de Janeiro - Distribuição de Processo. Disponível em: [http://www.tjrj.jus.br/documents/10136/18661/regi-interno-vigor.pdf.](http://www.tjrj.jus.br/documents/10136/18661/regi-interno-vigor.pdf) Acesso em: 15/09/2021.

## Carga horária

4 horas

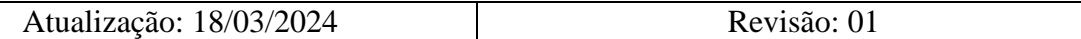